加盟店各位

ヤマトフィナンシャル株式会社

### 「クロネコ web コレクト」クレジットカード払い 一括再与信機能リリースについて

平素は格別のご高配を賜り、厚く御礼申しあげます。

この度、加盟店様および購入者様の利便性向上のため、「クロネコwebコレクト」クレジットカード 払いにおいて、4 月 27 日にクレジット決済の一括再与信機能をリリースいたします。 詳細については下記をご覧いただきますよう、お願い申しあげます。

記

### 1. 内容

従来、「クロネコ web コレクト」では、再度与信を行いたい場合、加盟店管理画面から 1 件ずつ再与 信を行っていただく必要がありました。この度、加盟店様および購入者様の利便性向上のため、「クロネ コwebコレクト」加盟店管理画面にクレジット決済の一括再与信機能をリリースいたします。

#### 2.対象

「クロネコwebコレクト」クレジットカード払いをご利用の加盟店様

#### 3.利用方法

- (1)「一括再与信」方法 「クロネコwebコレクト」加盟店管理画面の「出荷未登録警報」または「売上未確定警報」から 対象となる受注を複数選択し、「再与信」のボタンをクリックしてください。 ※画面イメージは【別紙①】をご参照ください。
- (2)「一括再与信」の対象となる受注 「出荷未登録警報」または「売上未確定警報」に表示される取引(Apple Payを除く)

### 4.リリース日

2020年4月27日 (月) ※リリースに伴うシステム停止はありません。

#### 5. 本件に関する間い合わせ先

ヤマトフィナンシャル株式会社 カスタマーサービスセンター フリーダイヤル:0120-69-5090 電話:03-6671-8080(受付時間:9:00-18:00) E-mail:[payment@kuronekoyamato.co.jp](mailto:payment@kuronekoyamato.co.jp)

以上

# 【別紙①】「クロネコ web コレクト」クレジットカード払い 一括再与信機能 操作イメージ

### 1.画面イメージ

「クロネコwebコレクト」加盟店管理画面の「出荷未登録一覧」または「売上未確定一覧」から対象の 受注に対し、一括で「再与信」を行うことが可能です。

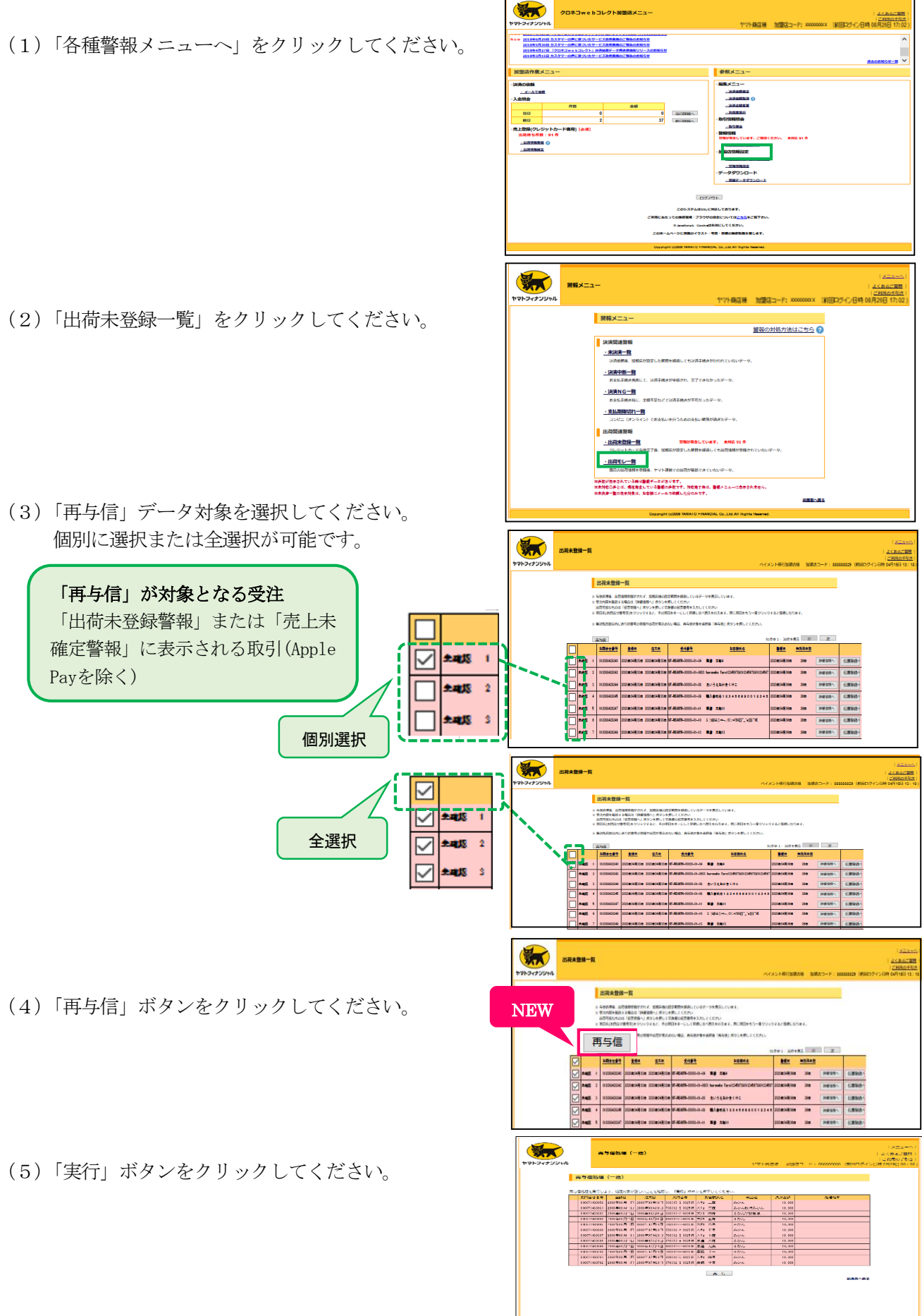

(6)「OK」ボタンをクリックしてください。

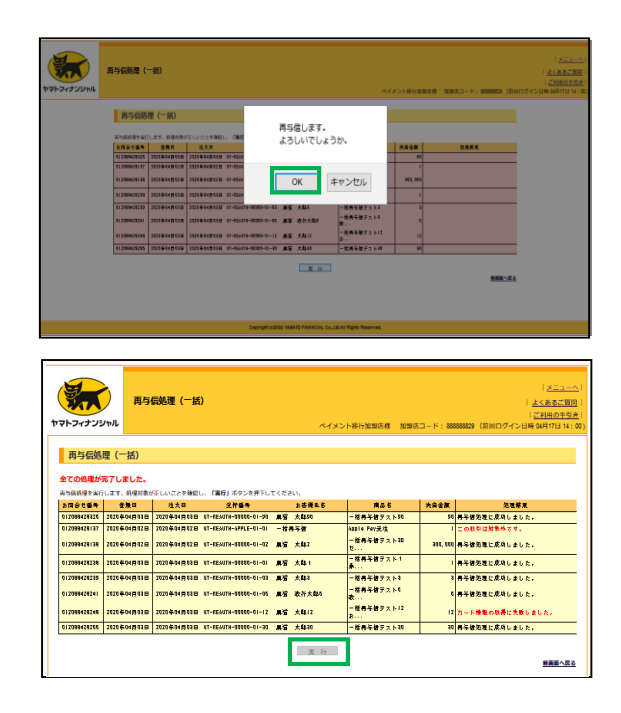

(7)完了メッセージが表示される。

## 2.「クロネコwebコレクト」ご利用の手引きの更新

加盟店管理画面に掲載しておりますご利用の手引きについて、本内容を反映し、更新いたします。 更新日: 2020年4月27日(月)

以上